## Order Comment Checkout User Guide

## About This Extension:

This extension allows customers to add their comments while placing orders. The admin can view comments left by customer and this is also added to the invoice. Order Comments for Magento enables you to provide better service to your customers by letting them write an order-specific comment about the order at time of checkout. The admin can view order comments in the form of grid listing or in the order detail page as a customer order request. Implement a comment box for customer to input details about their order or shipment on checkout.

The extension is easy to install and use. The Order Comment Extension is lightweight, completes the task with minimum obstruction, and is in line with the Magento Order Management Workflow.

## Features:

- 1. Allows customers to write comments or instructions on the checkout page.
- 2. Requires no manual configuration.
- 3. Easy installation.
- 4. Meets Magento programming guidelines.
- 5. 100% open source.
- 6. Free support.
- 7. Free bug fixes.
- 8. Free updates (within the same major version branch).
- 9. User can add comments on the checkout Page for specific product or for all products.
- 10. The comments can be viewed by admin during Order comment tab
- 11. Customer can view their comment on generated invoice page

## Installation:

It is recommended creating a backup of your site before installing any new extension, especially if it is a live site. Installing Extensions through Magento Connect If you are looking to install extension using a product key, you can install this extension through Magento Connect by going into the marketplace and obtaining your product key.

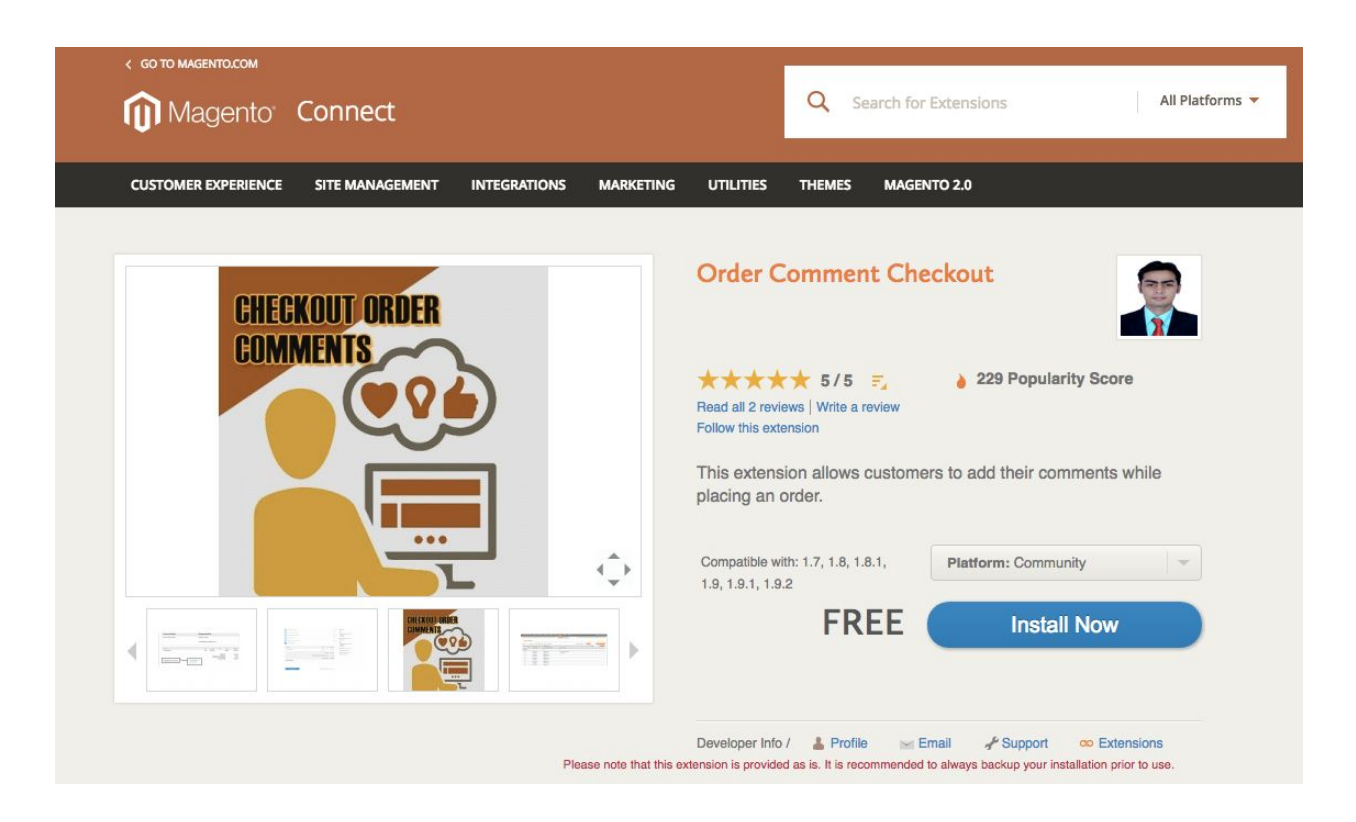

This is the key that you need to insert into your Magento Connect area. Then click Install and then Proceed. Next, continue by visiting System-> Magento connect->Magento connect manager in your admin panel. Login with the same credentials you use to access your admin panel. Magento will show all stages of the process on one screen, and ask you to either enter a license key or upload the extension files. There will be no need to clear cache or create backups- this will be done automatically by Magento connect.

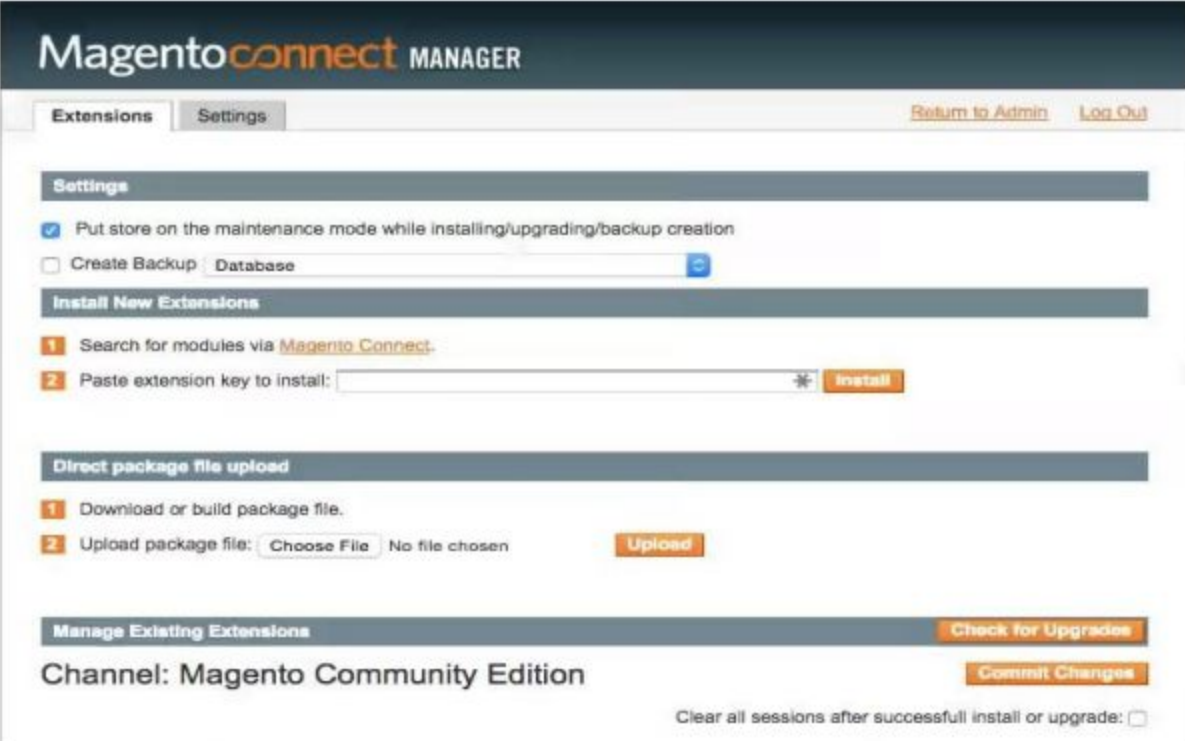

Now, the extension will be automatically downloaded and installed. Any problem occurred during the installation will be showed in the log, so that you know what should be done to resolve it. After the extension is properly installed a screen for a successful installation will appear: